**INTIMAÇÕES - PORTAL ELETRÔNICO - CONFIGURAÇÃO DE ATOS DO DOCUMENTO**

### **Ministério Público:**

 **Cadastrar** o ato do documento nas **Decisões, Despachos, Sentenças e Atos Ordinatórios**, conforme exemplificado abaixo, observando-se o prazo processual.

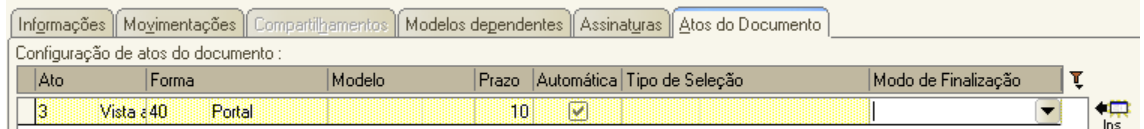

**Requisitos** para expedição da intimação:

**Processo Criminal:** MP deve estar cadastrado como parte ativa, **obrigatoriamente no código "215944 – Nome da Parte: Justiça Pública"**. Caso o processo apresente a parte "Justiça Pública" com outro código, a Unidade deverá providenciar a atualização, incluindo a parte com código "215944" e excluindo a parte com código incorreto imediatamente.

**Processo Cível:** Atribuir tarja "Atuação do Ministério Público". Caso o MP seja parte no processo, deverá também ser cadastrado como parte ativa (tipo de participação "399 – Parte Ativa - Ministério Público").

**Nota:** Sempre que possível vincular os atos de intimação ao Portal nos Modelos de Documento das categorias de **Despacho, Decisões e Sentenças**.

Somente para intimações do MP, no caso de intimações urgentes, utilizar o valor "1", no campo "prazo".

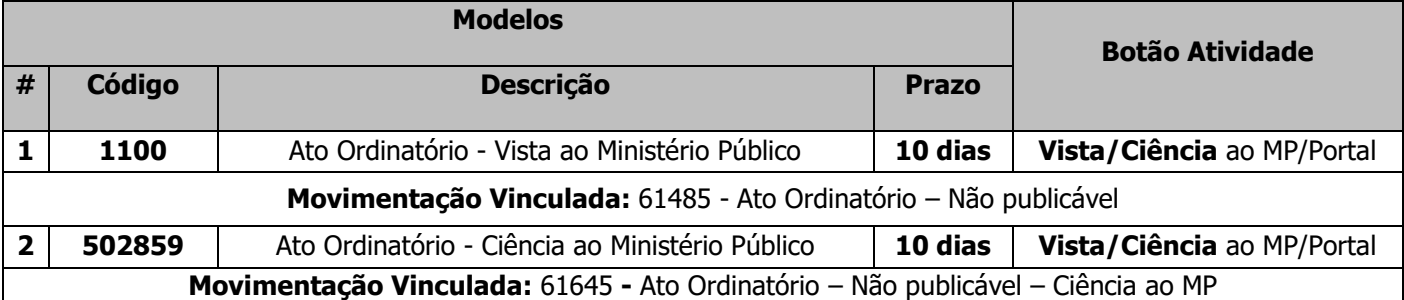

### **Modelos Institucionais de Atos Ordinatórios, para referência:**

 Para modelos do grupo de ato ordinatório de intimação do MP, utilizar a movimentação **61485 – Vista ou 61645 - Ciência**, para encaminhamento somente via Portal sem gerar a publicação no DJE, quando o caso.

### **Observe as Orientações e Comunicados:**

[http://www.tjsp.jus.br/PrimeiraInstancia/OrientacaoPublicoInterno/Cartorios.](http://www.tjsp.jus.br/PrimeiraInstancia/OrientacaoPublicoInterno/Cartorios)

**Títulos: Cível/Criminal/Execução Criminal Item: Intimação – Ministério Público – Portal Eletrônico**

#### **Defensoria Pública do Estado de São Paulo**

 **Cadastrar** o ato do documento nas **Decisões, Despachos, Sentenças e Atos Ordinatórios**, conforme exemplificado abaixo, observando-se o prazo processual.

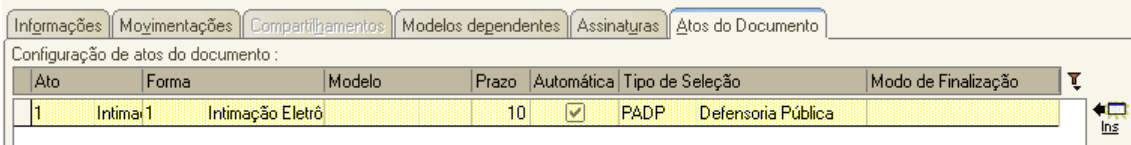

**Requisitos** para expedição de documento:

Cadastrar a Defensoria Pública como representante da parte, utilizando o Tipo de participação "108 – Defensor Público" e o número da "OAB 999999DP". No nome da parte será exibido "Defensoria Pública do Estado de São Paulo".

**Nota:** Sempre que possível vincular os atos de intimação ao Portal nos Modelos de Documento das categorias de **Despacho, Decisões e Sentenças**.

### **Modelos Institucionais de Atos Ordinatórios**, **para referência:**

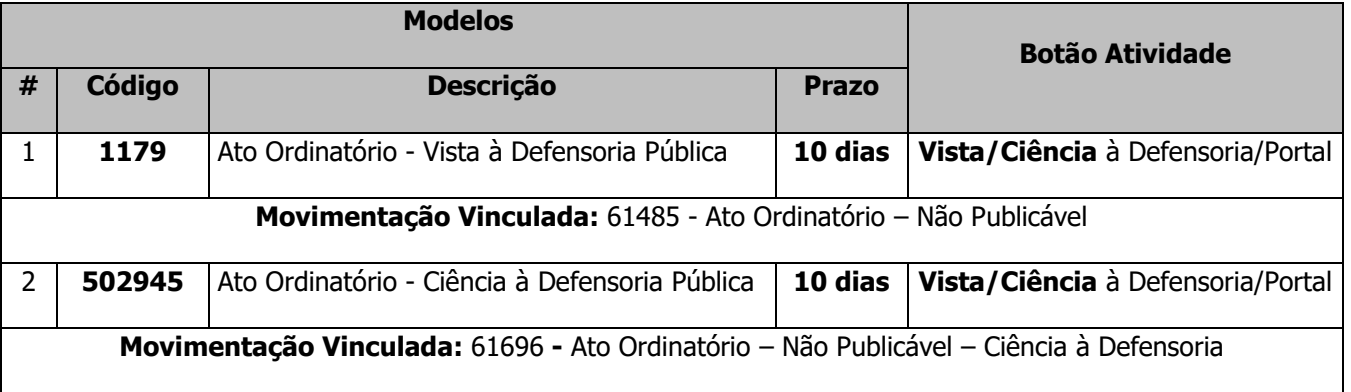

 Para modelos do grupo de ato ordinatório de intimação da Defensoria, utilizar a movimentação **61485 – Vista ou 61696 - Ciência,** para encaminhamento somente via Portal sem gerar a publicação no DJE.

### **Observe as Orientações e Comunicados:**

[http://www.tjsp.jus.br/PrimeiraInstancia/OrientacaoPublicoInterno/Cartorios.](http://www.tjsp.jus.br/PrimeiraInstancia/OrientacaoPublicoInterno/Cartorios)

**Títulos: Cível/Criminal/Execução Criminal - Item: Intimação – Defensoria Pública – Portal Eletrônico**

#### **Fazenda do Estado de São Paulo**

 **Cadastrar** o ato do documento nas **Decisões, Despachos, Sentenças e Atos Ordinatórios**, conforme exemplificado abaixo, observando-se o prazo processual e o polo em que a Fazenda atua no processo (ativo ou passivo – campo abaixo de tipo de seleção).

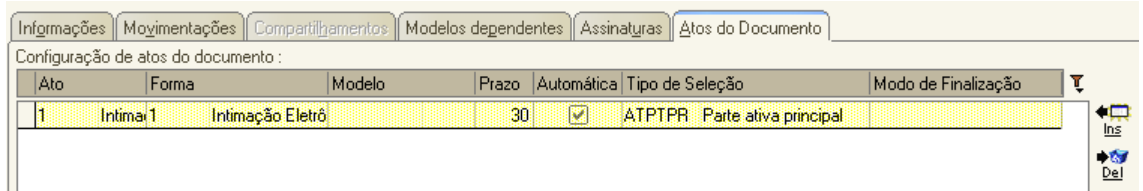

**Requisitos** para expedição de documento:

A Fazenda Estadual deve estar cadastrada com o **CNPJ** correto, número: **46.379.400/0001-50**.

**Nota:** Sempre que possível vincular os atos de intimação ao Portal nos Modelos de Documento das categorias de **Despacho, Decisões e Sentenças**.

Modelos Institucionais de Atos Ordinatórios, para referência:

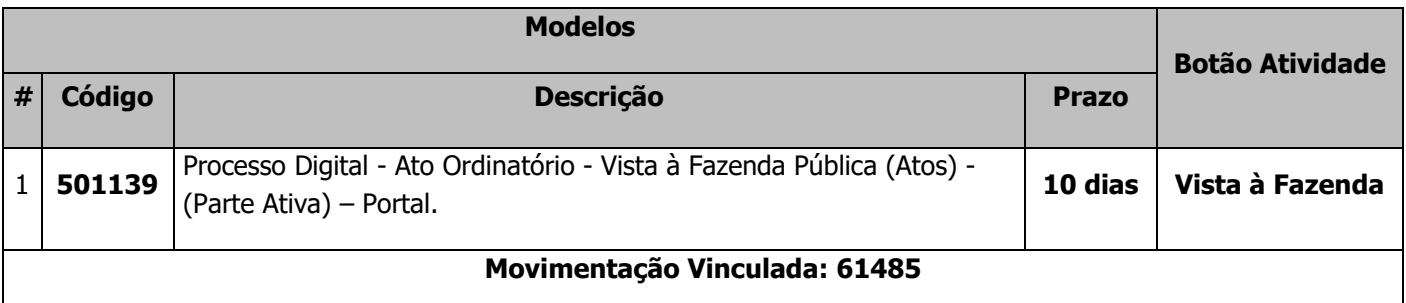

### **Observe as Orientações e Comunicados:**

[http://www.tjsp.jus.br/PrimeiraInstancia/OrientacaoPublicoInterno/Cartorios.](http://www.tjsp.jus.br/PrimeiraInstancia/OrientacaoPublicoInterno/Cartorios)

**Título[: Fazenda Pública e Execução Fiscal -](http://www.tjsp.jus.br/PrimeiraInstancia/OrientacaoPublicoInterno/Cartorios) Item: Execução Fiscal Estadual – Processo Digital**

**Obs: As intimações à Fazenda do Estado estão disponíveis no âmbito da competência da Execução Fiscal. Nas demais competências permanecem os procedimentos usuais de intimação às Fazendas, por ora, sem a disponibilidade de Portal Eletrônico e Atos - (Comunicado 380/2016).**

#### **Fazenda Municipal**

- Cadastrar nas **Decisões, Despachos, Sentenças e Atos Ordinatórios**, o ato do documento conforme exemplificado abaixo, observando-se o prazo processual e o polo da Fazenda (ativo ou passivo – campo abaixo de tipo de seleção).
- Requisitos para expedição de documento:

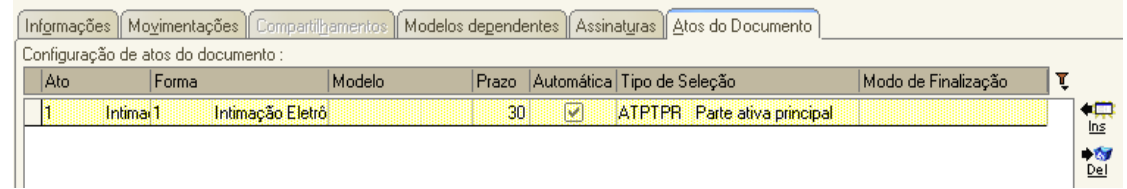

A Fazenda Municipal deve estar cadastrada com o CNPJ correto.

**Nota:** Sempre que possível vincular os atos de intimação ao Portal nos Modelos de Documento das categorias de **Despacho, Decisões e Sentenças**.

### **Modelos Institucionais de Atos Ordinatórios**:

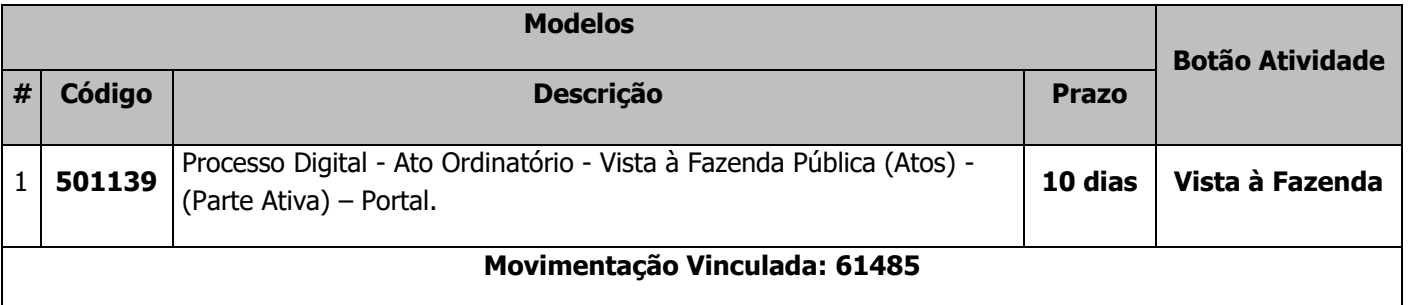

### **Observe as Orientações e Comunicados:**

[http://www.tjsp.jus.br/PrimeiraInstancia/OrientacaoPublicoInterno/Cartorios.](http://www.tjsp.jus.br/PrimeiraInstancia/OrientacaoPublicoInterno/Cartorios)

**Título[: Fazenda Pública e Execução Fiscal -](http://www.tjsp.jus.br/PrimeiraInstancia/OrientacaoPublicoInterno/Cartorios) Item: Execução Fiscal Municipal – Processo Digital**

**Obs: As intimações à Fazenda do Estado estão disponíveis no âmbito da competência da Execução Fiscal. Nas demais competências permanecem os procedimentos usuais de intimação às Fazendas, por ora, sem a disponibilidade de Portal Eletrônico e Atos - (Comunicado 380/2016).**